## **Resetting Your Password**

*This password reset process will work for:*

- *Coborn's Intranet and UKG Pro Mobile App*
- *Computer Login*
- *Coborn's Email*
- *Any other Active Directory or Single Sign-On enabled applications.*

*You will be required to set up Security Questions on your first login.* 

*To Reset Your Password will also Require Security Questions.* 

*This Process is Outlined in "Job Aid – Setting Up Security Questions"*

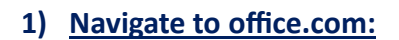

**2) Click the Sign In button.**

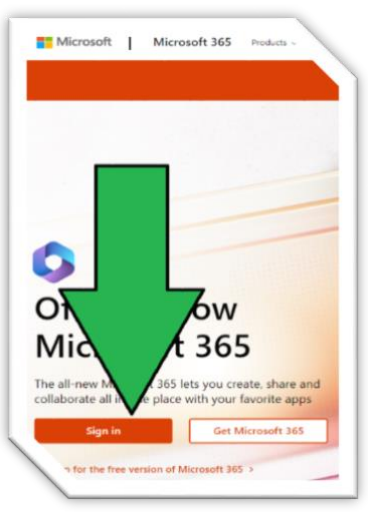

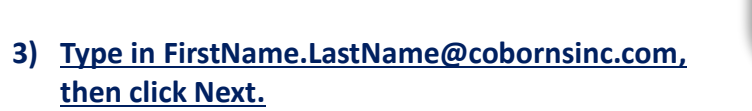

**4) Click Forgot My Password:** 

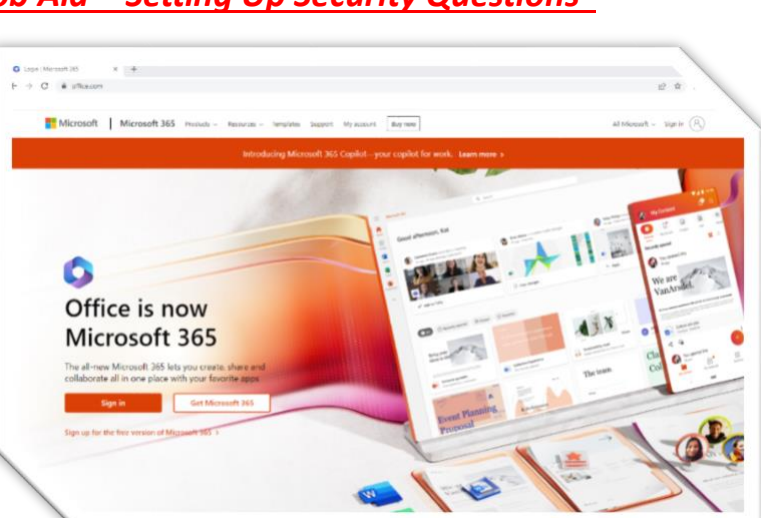

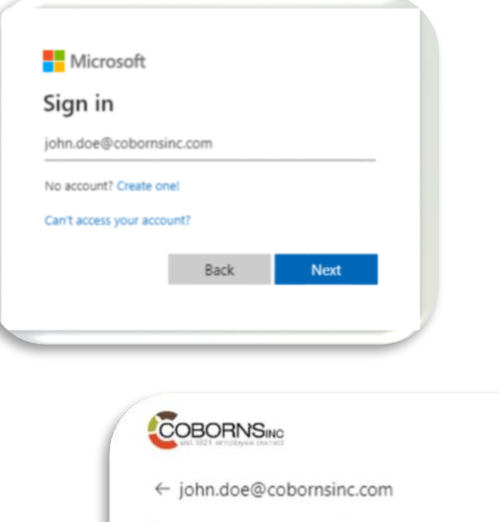

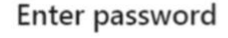

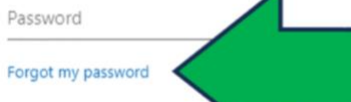

Sign in

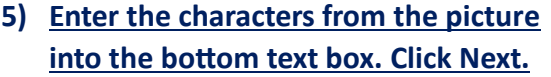

## Get back into your account

Who are you?

To recover your account, begin by entering your email or username and the characters

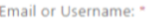

John.Doe@cobornsinc.com Example: user@contoso.onmicrosoft.com or user@contoso.com

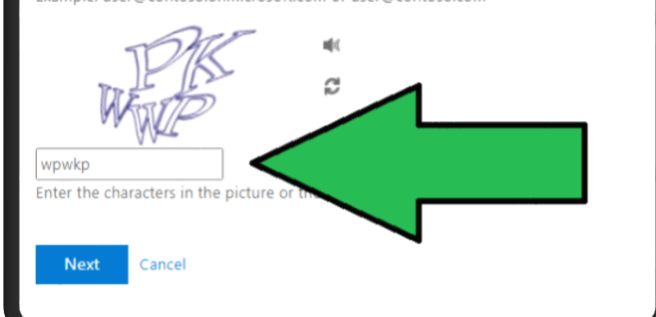

**6) Keep** *I forgot my password* **checked then click Next.**

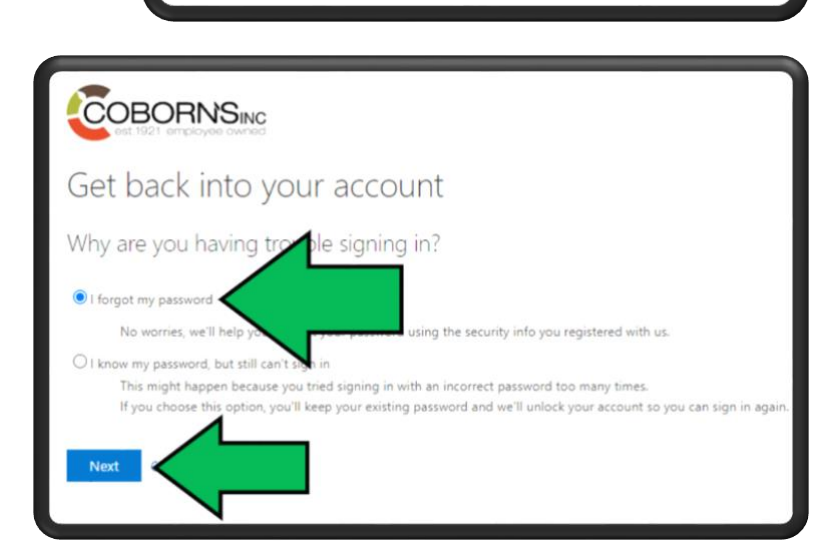

**7) Type in the answers to the three security questions you set up. Click Next**.

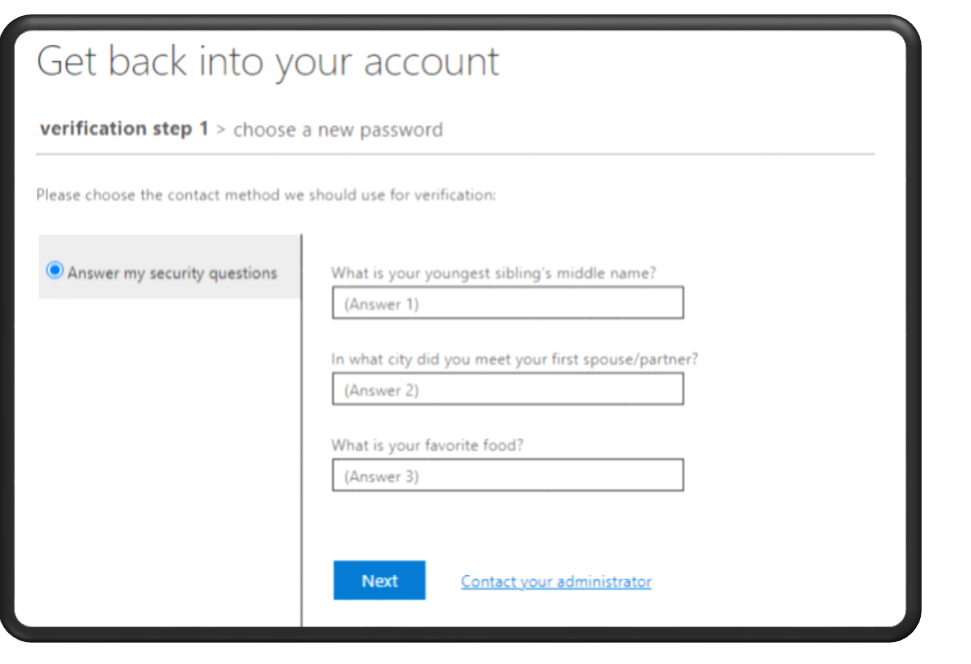

**8) Choose your new password and confirm it. Click Finish.**

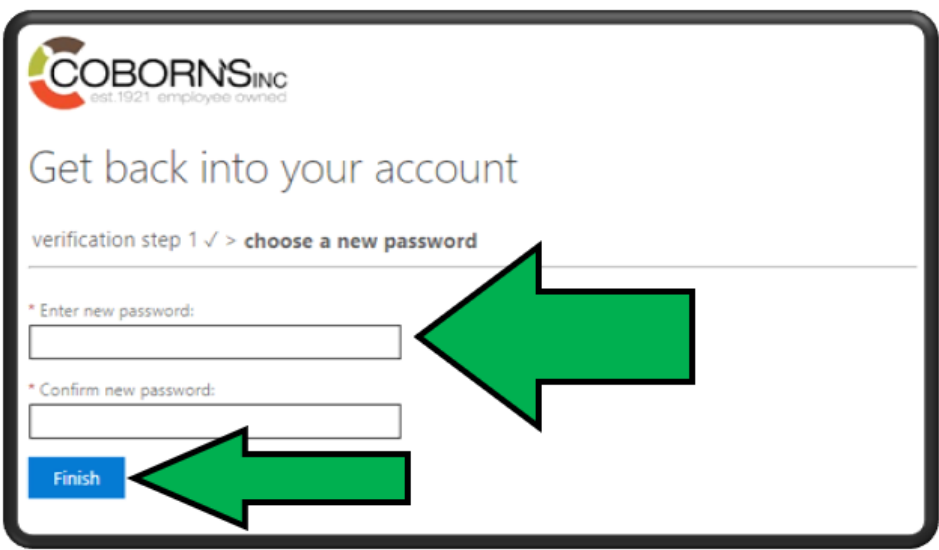